**GetSystemInfo**

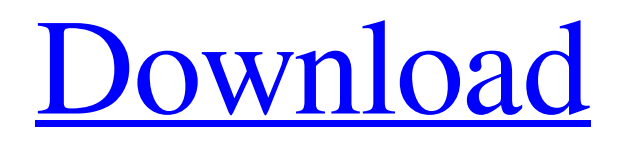

## **GetSystemInfo Activation Code Free Download**

GetSystemInfo is an easy-to-use program to scan your system, and display hardware info like CPU, speed, screen resolution and more. GetSystemInfo is a small and simple system utility that help you monitor and analyze hardware components of your computers or laptops. It supports Windows XP, Vista, 2008, 7, 2008 R2, Windows 10 and Server 2008 R2. Features: <sup>2</sup> Export detailed info to any file format, such as txt, excel, pdf, or other formats.  $\mathbb N$  Automatically detect hardware devices.  $\mathbb N$  Multiple languages supported, it can be used on other languages, please read our manual and language version of the program to know more about. <sup>2</sup> CPU, RAM, Video, Audio, Hard Disk, CD-ROM, USB, and DVD BIOS, system model, CPU architecture, build number, operating system, and service pack version info automatically displayed, saved as file. <sup>n</sup> Video and audio features displayed, including screen resolution, refresh rate, and screen mode. <sup>[7]</sup> Set of information categories, including CPU features, Drive type, File manager, Memory and More. <sup>n</sup> OS, Service Pack Version, System model, OS version, and CPU architecture, hardware device manager displayed. The utility doesn't offer more than it claims. For example, it shows you all the components of the computer, and you can easily right-click on a certain hardware component to get its detailed info. Unfortunately, the GetSystemInfo doesn't provide any connection for the taskbar application it shows, so you can't bring it right there. If you're looking for more visual design, the program becomes somewhat functional. Each category is located in its own window, and information from each category is available in a smaller window. Unfortunately, there is no integration for any details, which ends up in a big bunch of windows to be opened. It might be troublesome to browse through all of them, and it's not trivial to have a window for each category. If you keep them in a single window, you'll end up in a mess of tabs. Overall, this is probably the most convenient tool on the market. Apart from its lack of visual design, the GetSystemInfo utility provides useful information. There's also a freeware version, which can be used and downloaded for free. If you want to tweak your computer in an effective

## **GetSystemInfo Crack + Serial Key Free Download For Windows [2022-Latest]**

"Getting System Information" displays system information used for system requirements, hardware information, compatibility, and much more. Tried to read info: "Getting System Information" isn't able to read system details on all Windows versions. What's new in GetSystemInfo 1.1.0.0: "Getting System Information" might try to read hardware details in Windows 10, but not on other Windows versions. "What's new in GetSystemInfo 1.0.3.3: "Getting System Information" doesn't read video card details.Digital video capabilities can be incorporated into a wide range of devices, including digital televisions, digital direct broadcast systems, wireless broadcast systems, personal digital assistants (PDAs), laptop or desktop computers, tablet computers, e-book readers, digital cameras, digital recording devices, digital media players, video gaming devices, video game consoles, cellular or satellite radio telephones, so-called "smart phones," video teleconferencing devices, video streaming devices, and the like. Digital video devices implement video coding techniques, such as those described in the standards defined by MPEG-2, MPEG-4, ITU-T H.263, ITU-T H.264/MPEG-4, Part 10, Advanced Video Coding (AVC), the ITU-T H.265/High Efficiency Video Coding (HEVC), and extensions of such standards. The video devices may transmit, receive, encode, decode, and/or store digital video information more efficiently by implementing such video coding techniques. Video coding techniques include spatial (intra-picture) prediction and/or temporal (inter-picture) prediction to reduce or remove redundancy inherent in video sequences. For block-based video coding, a video slice (e.g., a video frame or a portion of a video frame) may be partitioned into video blocks, which may also be referred to as treeblocks, coding units (CUs) and/or coding nodes. Video blocks in an intra-coded (I) slice of a picture are encoded using spatial prediction with respect to reference samples in neighboring blocks in the same picture. Video blocks in an inter-coded (P or B) slice of a picture may use spatial prediction with respect to reference 09e8f5149f

## **GetSystemInfo Crack + [Latest] 2022**

This application lets you see detailed information about your computer systems. It displays the system information about the operating system, processor, computer type, drive state, installed drivers, available memory, and administrator privileges. Details GetSystemInfo includes some useful information about your computer. Windows version is shown when you first click on the About button. You can also check the language settings on the location where you downloaded the application from. License This application is licensed freeware for both individual and commercial use.Q: QFTP - Python script - Connection refused I'm trying to use QFTP to download a file and save it locally on the server. My problem: The script downloads files but when it tries to save it, it throws an error: Traceback (most recent call last): File "C:/Users/AutoFTP/Documents/FTP/get\_files.py", line 5, in QFTP.connect("172.16.1.98", 21) File "C:\Python34\lib\sitepackages\qftp.py", line 123, in connect raise ConnectionRefusedError('Connection refused: %s' % self.strhost) ConnectionRefusedError: Connection refused: Connecting to 172.16.1.98:21 (172.16.1.98,21) My code: from qftp import \* import os from time import sleep from datetime import datetime QFTP.connect("172.16.1.98", 21) filename = "test.txt" while True: print " Starting FTP" print " ================================" print " File list: ", QFTP.bruteList(filename) print " ================================" QFTP.connect("172.16.1.98", 21) name, size = QFTP.listdir(".") print "Listing: ", name print "================================" print " File details: ", QFTP.pwd(), size QFTP.get(filename, 'local', filename) print "

## **What's New in the GetSystemInfo?**

GetSystemInfo is a small freeware (0.5MB) application that allows you to easily see various system information about your computer. Simply press a button to see everything you need. A simple interface comes with the app and you don't need to have any knowledge to operate it. It has been tested on windows 98, ME, NT, 2000, XP and Vista. The app doesn't need to be installed on any specific folder. It has very basic functions for reading essential parts of information but with everything else you need a bit of computer knowledge, skill and experience. Partial, incompatible system info: Win98 The built-in Hardware Information software does exactly what the name implies and is called Hardware Information by default. It's very basic, includes a lot of information about the computer itself, but it lacks some hardware info for specific devices like video cards. WinME The Hardware Information provided by the software is practically the same as the default one present in Win98. It includes the sound cards, RAM and more, but it has some limitations. WinNT The default Hardware Information software includes a very basic system info with some extended info for hard drives. It's practically useless since the available Windows Explorer features can do almost the same thing. Win2000 This one has a different approach to the whole thing. The built-in Windows computer information software is called Computers and includes quite a good amount of hardware info. It's very detailed and includes most of the available hardware and system information for both CPU and video cards. You can find out just everything you need from just a few clicks and it can show more info, but you need to know where to look. WinXP This one seems to have a more or less equivalent to what comes with Win2000, but with a much higher level of detailed info. You can find CPU, RAM, hard drives, video cards and more, but you need to know where to look for it. WinVista This one includes quite a lot of technical details, including RAM, Processor, hard drive, video cards, sound card, and even Direct X info. The menu is a bit hard to use and it's not only a simple list, but a bit organized. It can include some hardware info for specific devices, but it can miss some important components. Conclusion The application is a neat piece of software that can help a lot. The limited system info provided can be sufficient for a home